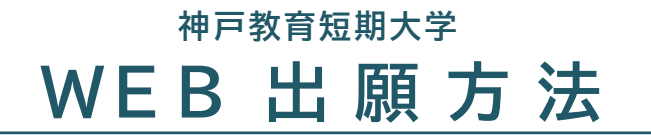

**総合型選抜Ⅲ期~Ⅷ期**

## **1.本学HPからマイページ登録を行う**

<マイページ登録方法>

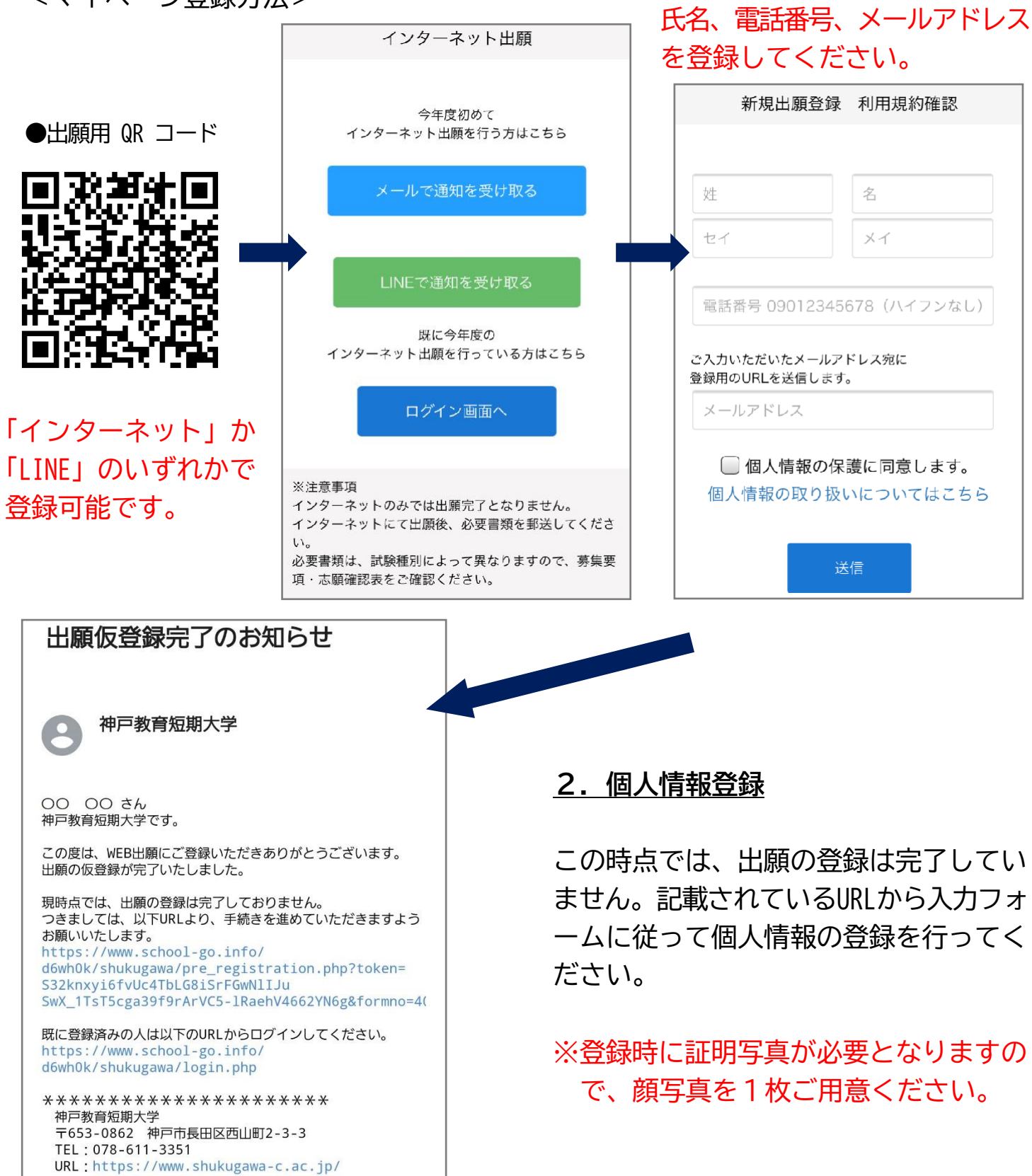

## **3.出願手続き**

## <出願時の入力画面>

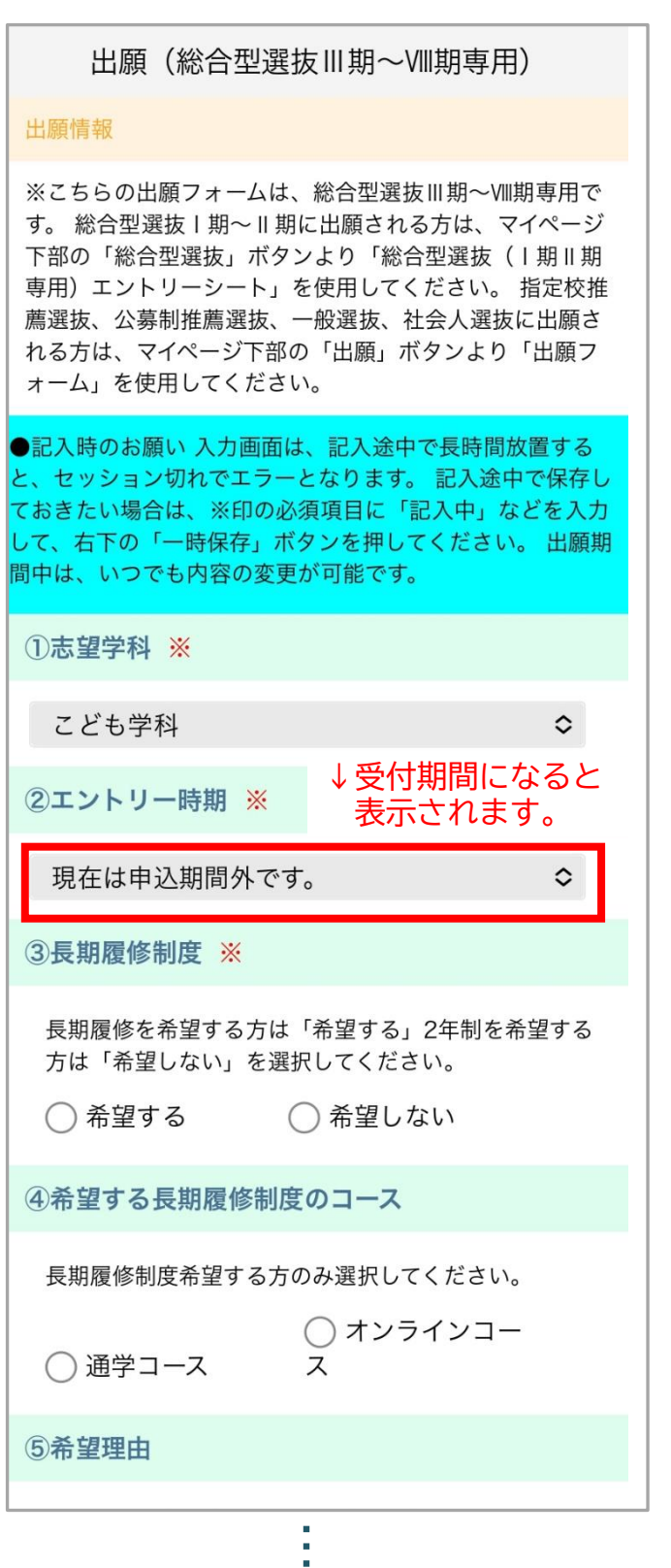

必要事項がすべて記入できたら 「内容の送信」をクリックしてください。 ★出願期間中であれば途中まで入力 して、保存しておくことが可能です

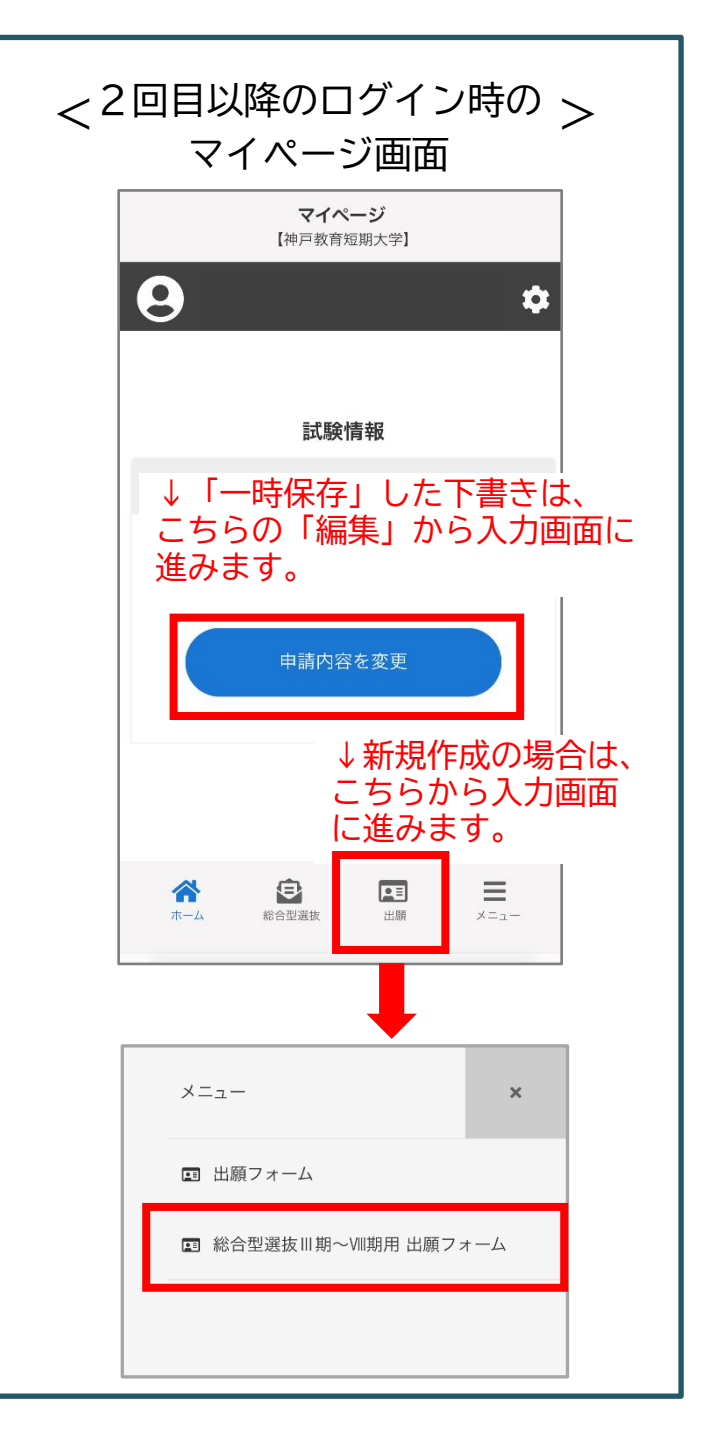

## **4.出願書類を郵送、検定料の支払い**

- ・高等学校の調査書
- ・課題

※入学検定料は出願後にマイページで 金額を確認してください。

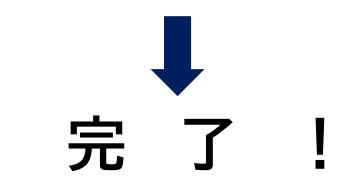